Netcool Agile Service Manager Version 1.1.4

*Release Notes 11 April 2019*

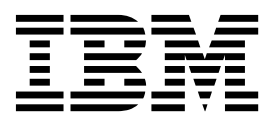

Netcool Agile Service Manager Version 1.1.4

*Release Notes 11 April 2019*

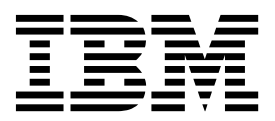

**Note**

Before using this information and the product it supports, read the information in ["Notices" on page 11.](#page-16-0)

This edition applies to Version 1.1.4 of IBM Netcool Agile Service Manager (product number 5725-Q09) and to all subsequent releases and modifications until otherwise indicated in new editions.

**© Copyright IBM Corporation 2016, 2019.**

US Government Users Restricted Rights – Use, duplication or disclosure restricted by GSA ADP Schedule Contract with IBM Corp.

# **Contents**

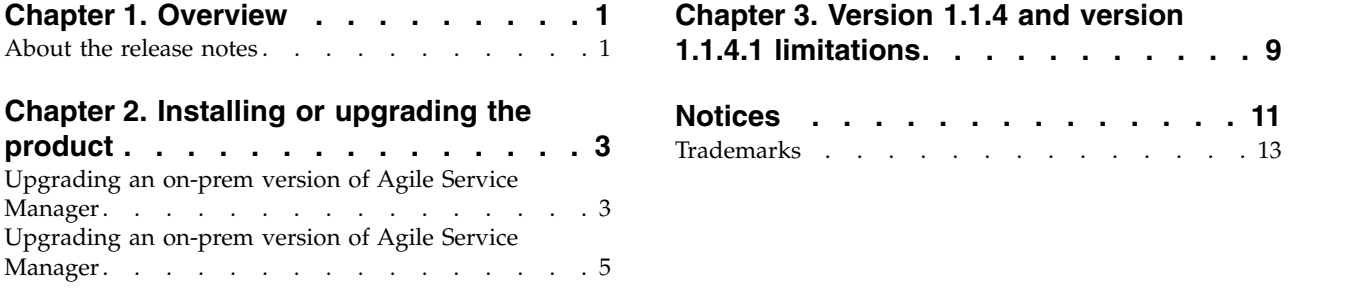

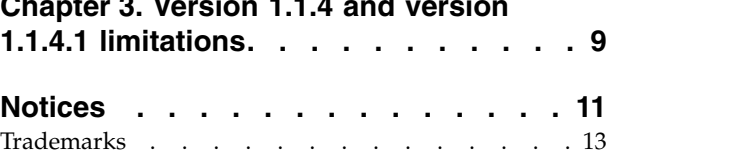

# <span id="page-6-0"></span>**Chapter 1. Overview**

These release notes provide an overview of what is new or changed in the latest release. Late breaking information and known limitations are described here. The release notes are updated when there is a **scheduled** software update such as a fix pack, but not necessarily when there are **ad-hoc** documentation changes to the Knowledge Center.

## **About the release notes**

Netcool Agile Service Manager has been updated to version 1.1.4.1. To apply the upgrade, you reinstall the updated Netcool Agile Service Manager services, and then migrate your custom configuration settings. The release notes describe the various changes made, the upgrade process, and known issues.

## **Parts updated**

The parts for Netcool Agile Service Manager have been updated to Version 1.1.4.1. For information on obtaining the latest parts, see the Netcool Agile Service Manager Version 1.1.4.1 download document: [https://www-01.ibm.com/support/](https://www-01.ibm.com/support/docview.wss?uid=swg24043717) [docview.wss?uid=swg24043717](https://www-01.ibm.com/support/docview.wss?uid=swg24043717)

**Tip:** For a list of (date-stamped) documentation updates, see the 'About this release' section in the Agile Service Manager Knowledge Center: [https://www.ibm.com/support/knowledgecenter/SS9LQB\\_1.1.4/welcome\\_page/](https://www.ibm.com/support/knowledgecenter/SS9LQB_1.1.4/welcome_page/kc_welcome-444.html) [kc\\_welcome-444.html](https://www.ibm.com/support/knowledgecenter/SS9LQB_1.1.4/welcome_page/kc_welcome-444.html)

# <span id="page-8-0"></span>**Chapter 2. Installing or upgrading the product**

To install Netcool® Agile Service Manager Version 1.1.4.1, you download the installation images from IBM® Passport Advantage® .

## **Before you begin**

### **Remember:**

Both the on-prem and IBM Cloud Private versions of Agile Service Manager are usually installed as part of Netcool Operations Insight Version 1.5. Before installing the software, review the planning and prerequisite information in the Agile Service Manager and the Netcool Operations Insight Knowledge Centers.

- v The Agile Service Manager documentation is available in the Agile Service Manager Knowledge Centers in both HTML and PDF formats: <https://www.ibm.com/support/knowledgecenter/SS9LQB>
- For more information on deploying Agile Service Manager with Netcool Operations Insight, see the IBM Netcool Operations Insight Knowledge Center: <https://www.ibm.com/support/knowledgecenter/SSTPTP>
- For installation and configuration information for Agile Service Manager on IBM Cloud Private , see the following topic: [https://www.ibm.com/support/](https://www.ibm.com/support/knowledgecenter/SS9LQB_1.1.4/Installing/c_asm_icp_installing.html) [knowledgecenter/SS9LQB\\_1.1.4/Installing/c\\_asm\\_icp\\_installing.html](https://www.ibm.com/support/knowledgecenter/SS9LQB_1.1.4/Installing/c_asm_icp_installing.html)

## **Upgrading an on-prem version of Agile Service Manager**

You install a new version or upgrade an existing version of Agile Service Manager (on-prem) using the standard installation procedures for the core and UI components. When using the IBM Installation Manager, you are given the choice of a new installation or an upgrade.

## **About this task**

After completing the installation, you may have to migrate the configuration settings. Previous configuration settings are preserved during installation, but you may need to manually transfer settings from your previous to your current configuration files.

The yum upgrade (install) process preserves existing configuration settings in two ways.

### **Replace previous configuration files**

If a previous configuration file can be replaced without disabling the Agile Service Manager system, the install process will do so, and save the old version with the .rpmsave extension.

For example the old version of poll docker.sh will be replaced with a new version, and backed up as poll docker.sh.rpmsave

### **Preserve current configuration file**

If a previous configuration file **can not** be replaced without disabling the Agile Service Manager system, the install process will keep the old configuration file in place, and save the new version with the .rpmnew suffix.

For example the old version of docker-compose.yml will be kept in place, and the new version will be deployed as docker-compose.yml.rpmnew

## **Procedure**

### **Obtain the Agile Service Manager software**

1. Obtain the Agile Service Manager installation images for the user interface and core services from the Passport Advantage site, and extract them to a temporary directory. More detailed information can be found in the download document here: [http://www-01.ibm.com/support/](http://www-01.ibm.com/support/docview.wss?uid=swg24043717) [docview.wss?uid=swg24043717](http://www-01.ibm.com/support/docview.wss?uid=swg24043717)

**Note:** You need an IBM ID to access the download document. **Backup custom UI configuration settings**

2. To preserve customized UI configuration settings such as user preferences, topology tools, custom icons, relationship types, and global settings, perform a backup of these settings, as described in the 'Exporting configuration data (on-prem)' topic of the Administration section of the Agile Service Manager Knowledge center:

[https://www.ibm.com/support/knowledgecenter/SS9LQB\\_1.1.4/](https://www.ibm.com/support/knowledgecenter/SS9LQB_1.1.4/Administering/t_asm_exportingconfig.html) [Administering/t\\_asm\\_exportingconfig.html](https://www.ibm.com/support/knowledgecenter/SS9LQB_1.1.4/Administering/t_asm_exportingconfig.html)

### **Install (upgrade) Agile Service Manager**

- 3. Stop any Agile Service Manager services that are running: ASM\_HOME/bin/docker-compose down
- 4. Install a new version of Agile Service Manager, or update an existing installation. Follow the standard installation procedure as described in the following topics:
	- v **Install Agile Service Manager core and observers:** [https://www.ibm.com/](https://www.ibm.com/support/knowledgecenter/SS9LQB_1.1.4/Installing/t_asm_installingcore.html) [support/knowledgecenter/SS9LQB\\_1.1.4/Installing/](https://www.ibm.com/support/knowledgecenter/SS9LQB_1.1.4/Installing/t_asm_installingcore.html) [t\\_asm\\_installingcore.html](https://www.ibm.com/support/knowledgecenter/SS9LQB_1.1.4/Installing/t_asm_installingcore.html)

**Tip:** Using the wildcard installation command (sudo yum install nasm-\*.rpm) will initiate an upgrade of changed or new packages only.

v **Install the Agile Service Manager UI:** [https://www.ibm.com/support/](https://www.ibm.com/support/knowledgecenter/SS9LQB_1.1.4/Installing/t_asm_installingui_viainstaller.html) [knowledgecenter/SS9LQB\\_1.1.4/Installing/](https://www.ibm.com/support/knowledgecenter/SS9LQB_1.1.4/Installing/t_asm_installingui_viainstaller.html) [t\\_asm\\_installingui\\_viainstaller.html](https://www.ibm.com/support/knowledgecenter/SS9LQB_1.1.4/Installing/t_asm_installingui_viainstaller.html)

After the upgrade, the yum install process lists all changed configuration files. **Transfer your configuration settings**

**Remember:** If you have upgraded an existing installation of Agile Service Manager, you must upgrade your configuration files.

5. Manually migrate your backed up configuration settings to the new configuration files.

### **Tip:**

- v You can search for affected configuration files with the .rpmsave or .rpmnew extensions.
- You can compare configuration file versions using a Diff tool, before migrating the required configuration setting to the new configuration files.
- 6. Import any previously backed up UI configuration settings into your new system, as described in the following topic: [Importing configuration data \(on-prem\)](https://www.ibm.com/support/knowledgecenter/SS9LQB_1.1.4/Administering/t_asm_importingconfig.html)

### **Additional configuration**

<span id="page-10-0"></span>7. Depending on your deployment, you may need to perform some of the following configuration tasks:

#### **REST Observer**

The REST:OBSERVER: prefix has been removed from the **provider** job parameter for the REST Observer. If you have existing data that you want to retain, you must manually add the REST:OBSERVER: prefix to your job request.

### **Edge types migration**

To migrate any existing edge types from Agile Service Manager 1.1.3 (or earlier) to Version 1.1.4, use the following curl command:

curl -k -X POST --header 'Content-Type: application/json' --header 'Accept: application/json' --header 'X-TenantID: cfd95b7e-3bc7-4006 a4a8-a73a79c71255' -d '{}' 'https://localhost:8080/1.0/topology/crawlers/migrateEdgeTypes'

# **Match token migration to lowercase**

To convert older resource matchTokens to lowercase, use the following curl command:

curl -k -X POST --header 'Content-Type: application/json' --header 'Accept: application/json' --header 'X-TenantID: cfd95b7e-3bc7-4006 a4a8-a73a79c71255' -d '{}' 'https://localhost:8080/1.0/topology/crawlers/lowercaseMatchTokens'

## **Upgrading an on-prem version of Agile Service Manager**

You install a new version or upgrade an existing version of Agile Service Manager (on-prem) using the standard installation procedures for the core and UI components. When using the IBM Installation Manager, you are given the choice of a new installation or an upgrade.

## **About this task**

After completing the installation, you may have to migrate the configuration settings. Previous configuration settings are preserved during installation, but you may need to manually transfer settings from your previous to your current configuration files.

The yum upgrade (install) process preserves existing configuration settings in two ways.

#### **Replace previous configuration files**

If a previous configuration file can be replaced without disabling the Agile Service Manager system, the install process will do so, and save the old version with the .rpmsave extension.

For example the old version of poll docker.sh will be replaced with a new version, and backed up as poll docker.sh.rpmsave

### **Preserve current configuration file**

If a previous configuration file **can not** be replaced without disabling the Agile Service Manager system, the install process will keep the old configuration file in place, and save the new version with the .rpmnew suffix.

For example the old version of docker-compose.yml will be kept in place, and the new version will be deployed as docker-compose.yml.rpmnew

## **Procedure**

## **Obtain the Agile Service Manager software**

1. Obtain the Agile Service Manager installation images for the user interface and core services from the Passport Advantage site, and extract them to a temporary directory. More detailed information can be found in the download document here: [http://www-01.ibm.com/support/](http://www-01.ibm.com/support/docview.wss?uid=swg24043717) [docview.wss?uid=swg24043717](http://www-01.ibm.com/support/docview.wss?uid=swg24043717)

**Note:** You need an IBM ID to access the download document. **Backup custom UI configuration settings**

2. To preserve customized UI configuration settings such as user preferences, topology tools, custom icons, relationship types, and global settings, perform a backup of these settings, as described in the 'Exporting configuration data (on-prem)' topic of the Administration section of the Agile Service Manager Knowledge center:

[https://www.ibm.com/support/knowledgecenter/SS9LQB\\_1.1.4/](https://www.ibm.com/support/knowledgecenter/SS9LQB_1.1.4/Administering/t_asm_exportingconfig.html) [Administering/t\\_asm\\_exportingconfig.html](https://www.ibm.com/support/knowledgecenter/SS9LQB_1.1.4/Administering/t_asm_exportingconfig.html)

## **Install (upgrade) Agile Service Manager**

- 3. Stop any Agile Service Manager services that are running: ASM\_HOME/bin/docker-compose down
- 4. Install a new version of Agile Service Manager, or update an existing installation. Follow the standard installation procedure as described in the following topics:
	- v **Install Agile Service Manager core and observers:** [https://www.ibm.com/](https://www.ibm.com/support/knowledgecenter/SS9LQB_1.1.4/Installing/t_asm_installingcore.html) [support/knowledgecenter/SS9LQB\\_1.1.4/Installing/](https://www.ibm.com/support/knowledgecenter/SS9LQB_1.1.4/Installing/t_asm_installingcore.html) [t\\_asm\\_installingcore.html](https://www.ibm.com/support/knowledgecenter/SS9LQB_1.1.4/Installing/t_asm_installingcore.html)

**Tip:** Using the wildcard installation command (sudo yum install nasm-\*.rpm) will initiate an upgrade of changed or new packages only.

v **Install the Agile Service Manager UI:** [https://www.ibm.com/support/](https://www.ibm.com/support/knowledgecenter/SS9LQB_1.1.4/Installing/t_asm_installingui_viainstaller.html) [knowledgecenter/SS9LQB\\_1.1.4/Installing/](https://www.ibm.com/support/knowledgecenter/SS9LQB_1.1.4/Installing/t_asm_installingui_viainstaller.html) [t\\_asm\\_installingui\\_viainstaller.html](https://www.ibm.com/support/knowledgecenter/SS9LQB_1.1.4/Installing/t_asm_installingui_viainstaller.html)

After the upgrade, the yum install process lists all changed configuration files. **Transfer your configuration settings**

**Remember:** If you have upgraded an existing installation of Agile Service Manager, you must upgrade your configuration files.

5. Manually migrate your backed up configuration settings to the new configuration files.

### **Tip:**

- v You can search for affected configuration files with the .rpmsave or .rpmnew extensions.
- You can compare configuration file versions using a Diff tool, before migrating the required configuration setting to the new configuration files.
- 6. Import any previously backed up UI configuration settings into your new system, as described in the following topic: [Importing configuration data \(on-prem\)](https://www.ibm.com/support/knowledgecenter/SS9LQB_1.1.4/Administering/t_asm_importingconfig.html)

### **Additional configuration**

7. Depending on your deployment, you may need to perform some of the following configuration tasks:

#### **REST Observer**

The REST:OBSERVER: prefix has been removed from the **provider** job parameter for the REST Observer. If you have existing data that you want to retain, you must manually add the REST:OBSERVER: prefix to your job request.

### **Edge types migration**

To migrate any existing edge types from Agile Service Manager 1.1.3 (or earlier) to Version 1.1.4, use the following curl command:

curl -k -X POST --header 'Content-Type: application/json' --header 'Accept: application/json' --header 'X-TenantID: cfd95b7e-3bc7-4006a4a8-a73a79c71255' -d '{}'

'https://localhost:8080/1.0/topology/crawlers/migrateEdgeTypes'

#### **Match token migration to lowercase**

To convert older resource matchTokens to lowercase, use the following curl command:

curl -k -X POST --header 'Content-Type: application/json' --header 'Accept: application/json' --header 'X-TenantID: cfd95b7e-3bc7-4006 a4a8-a73a79c71255' -d '{}'

'https://localhost:8080/1.0/topology/crawlers/lowercaseMatchTokens'

# <span id="page-14-0"></span>**Chapter 3. Version 1.1.4 and version 1.1.4.1 limitations**

The following limitations apply to versions 1.1.4 and 1.1.4.1 of Agile Service Manager.

## **Search**

## **ElasticSearch rollback [1.1.4.1]**

When rolling back your upgraded installation from the latest version (1.1.4.1) to the previous version (1.1.4), an ElasticSearch error occurs. This is caused by data generated by Elasticsearch 6.5.3 not being compatible with the rolled back 6.0.0 version of Elasticsearch.

**Workaround:** To recover from a failed rollback, perform the following steps:

- Scale down the Elasticsearch pods to 0: kubectl scale statefulsets my-asm-elasticsearch --replicas=0
- Delete all the Elastic data in the configured directories for each pod.
- v Scale up the Elasticsearch pods to 3. Once the pods are up and running, delete the search service pod (my-asm-search). It will get re-created automatically.
- Once my-asm-search is up and running, trigger a rebroadcast from the Topology service. To do so, go to the following url, specify the tenantId, and create a crawler:

https://master\_fqdn/1.0/topology/swagger#!/Crawlers/rebroadcastTopology

## **Database**

## **Cassandra High Availability [1.1.4]**

If a Cassandra node stops for any reason, the topology service may not continue running.

**Workaround:** Restore or fix the Cassandra node, and the topology service will resume.

# <span id="page-16-0"></span>**Notices**

This information applies to the PDF documentation set for IBM Netcool Agile Service Manager.

This information was developed for products and services offered in the U.S.A. IBM may not offer the products, services, or features discussed in this document in other countries. Consult your local IBM representative for information on the products and services currently available in your area. Any reference to an IBM product, program, or service is not intended to state or imply that only that IBM product, program, or service may be used. Any functionally equivalent product, program, or service that does not infringe any IBM intellectual property right may be used instead. However, it is the user's responsibility to evaluate and verify the operation of any non-IBM product, program, or service.

IBM may have patents or pending patent applications covering subject matter described in this document. The furnishing of this document does not give you any license to these patents. You can send license inquiries, in writing, to:

IBM Director of Licensing IBM Corporation North Castle Drive Armonk, NY 10504-1785 U.S.A.

For license inquiries regarding double-byte (DBCS) information, contact the IBM Intellectual Property Department in your country or send inquiries, in writing, to:

Intellectual Property Licensing Legal and Intellectual Property Law IBM Japan, Ltd. 1623-14, Shimotsuruma, Yamato-shi Kanagawa 242-8502 Japan

The following paragraph does not apply to the United Kingdom or any other country where such provisions are inconsistent with local law:

INTERNATIONAL BUSINESS MACHINES CORPORATION PROVIDES THIS PUBLICATION "AS IS" WITHOUT WARRANTY OF ANY KIND, EITHER EXPRESS OR IMPLIED, INCLUDING, BUT NOT LIMITED TO, THE IMPLIED WARRANTIES OF NON-INFRINGEMENT, MERCHANTABILITY OR FITNESS FOR A PARTICULAR PURPOSE.

Some states do not allow disclaimer of express or implied warranties in certain transactions, therefore, this statement might not apply to you.

This information could include technical inaccuracies or typographical errors. Changes are periodically made to the information herein; these changes will be incorporated in new editions of the publication. IBM may make improvements and/or changes in the product(s) and/or the program(s) described in this publication at any time without notice.

Any references in this information to non-IBM Web sites are provided for convenience only and do not in any manner serve as an endorsement of those Web sites. The materials at those Web sites are not part of the materials for this IBM product and use of those Web sites is at your own risk.

IBM may use or distribute any of the information you supply in any way it believes appropriate without incurring any obligation to you.

Licensees of this program who wish to have information about it for the purpose of enabling: (i) the exchange of information between independently created programs and other programs (including this one) and (ii) the mutual use of the information which has been exchanged, should contact:

IBM Corporation 958/NH04 IBM Centre, St Leonards 601 Pacific Hwy St Leonards, NSW, 2069 Australia

IBM Corporation 896471/H128B 76 Upper Ground London SE1 9PZ United Kingdom

IBM Corporation JBF1/SOM1 294 Route 100 Somers, NY, 10589-0100 United States of America

Such information may be available, subject to appropriate terms and conditions, including in some cases payment of a fee.

The licensed program described in this document and all licensed material available for it are provided by IBM under terms of the IBM Customer Agreement, IBM International Program License Agreement or any equivalent agreement between us.

Any performance data contained herein was determined in a controlled environment. Therefore, the results obtained in other operating environments may vary significantly. Some measurements may have been made on development-level systems and there is no guarantee that these measurements will be the same on generally available systems. Furthermore, some measurement may have been estimated through extrapolation. Actual results may vary. Users of this document should verify the applicable data for their specific environment.

Information concerning non-IBM products was obtained from the suppliers of those products, their published announcements or other publicly available sources. IBM has not tested those products and cannot confirm the accuracy of performance, compatibility or any other claims related to non-IBM products. Questions on the capabilities of non-IBM products should be addressed to the suppliers of those products.

All statements regarding IBM's future direction or intent are subject to change or withdrawal without notice, and represent goals and objectives only.

<span id="page-18-0"></span>This information contains examples of data and reports used in daily business operations. To illustrate them as completely as possible, the examples include the names of individuals, companies, brands, and products. All of these names are fictitious and any similarity to the names and addresses used by an actual business enterprise is entirely coincidental.

If you are viewing this information in softcopy form, the photographs and color illustrations might not be displayed.

## **Trademarks**

IBM, the IBM logo, and ibm.com are trademarks or registered trademarks of International Business Machines Corp., registered in many jurisdictions worldwide. Other product and service names might be trademarks of IBM or other companies. A current list of IBM trademarks is available on the Web at "Copyright and trademark information" at www.ibm.com/legal/copytrade.shtml.

Adobe, Acrobat, PostScript and all Adobe-based trademarks are either registered trademarks or trademarks of Adobe Systems Incorporated in the United States, other countries, or both.

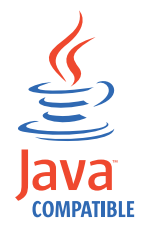

Java and all Java-based trademarks and logos are trademarks or registered trademarks of Oracle and/or its affiliates.

Linux is a trademark of Linus Torvalds in the United States, other countries, or both.

UNIX is a registered trademark of The Open Group in the United States and other countries.

Other product and service names might be trademarks of IBM or other companies.

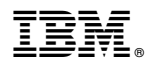

Printed in the Republic of Ireland